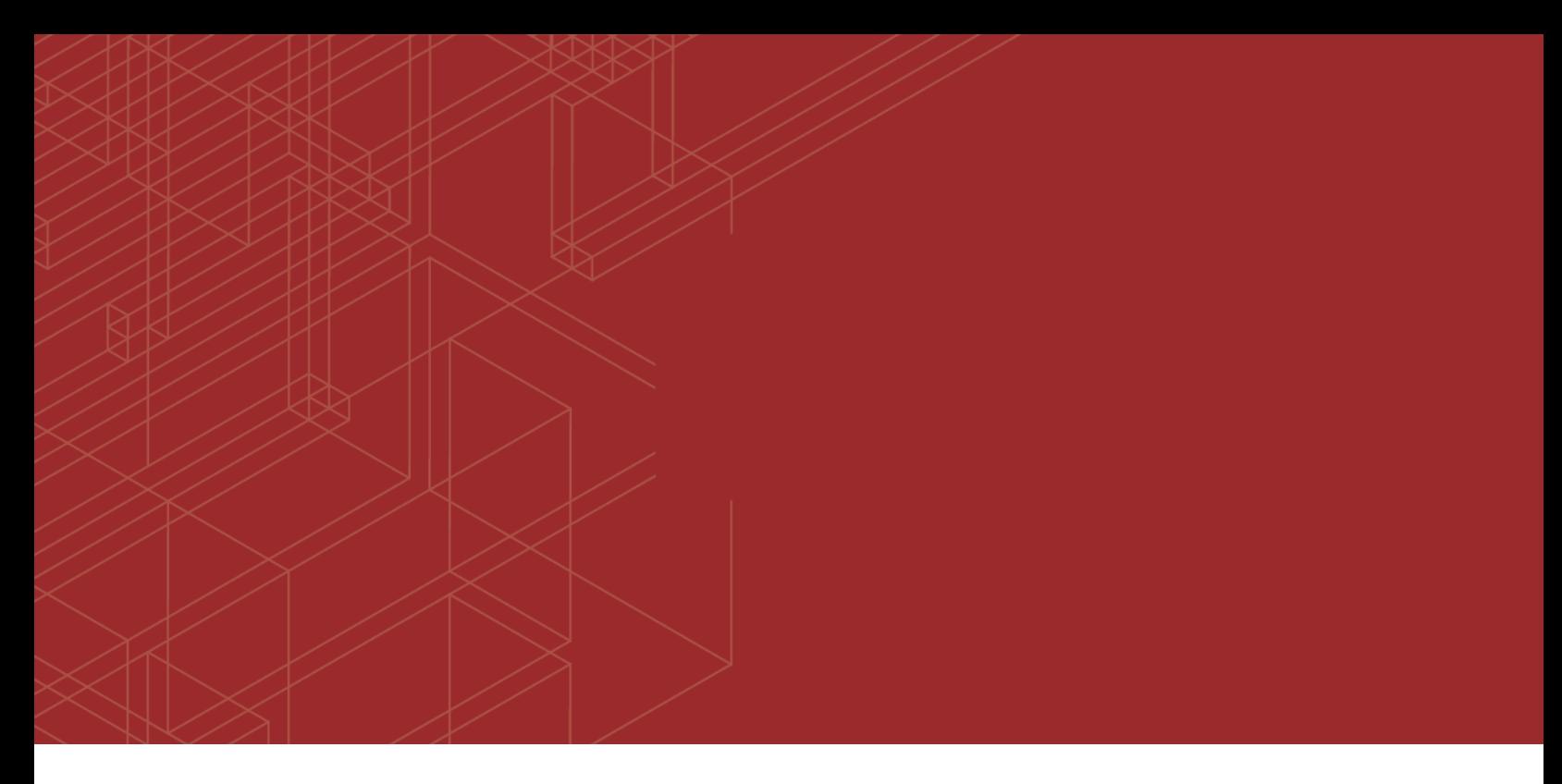

# **FERTINET**

## FortiAnalyzer - About FortiAnalyzer for AliCloud

55

Version 6.0

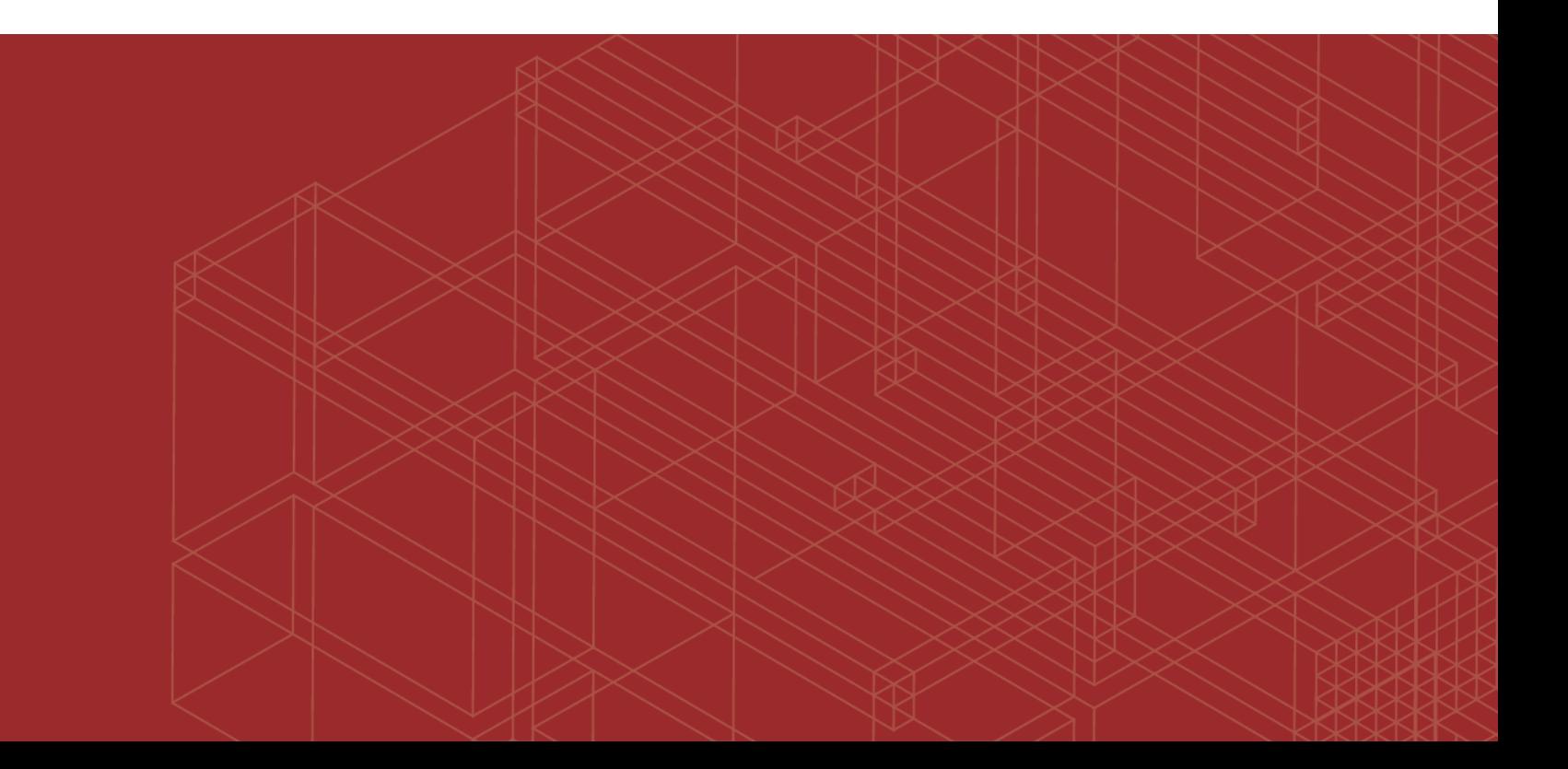

#### **FORTINET DOCUMENT LIBRARY**

[https://docs.fortinet.com](https://docs.fortinet.com/)

**FORTINET VIDEO GUIDE** [https://video.fortinet.com](https://video.fortinet.com/)

**FORTINET BLOG** [https://blog.fortinet.com](https://blog.fortinet.com/)

**CUSTOMER SERVICE & SUPPORT** [https://support.fortinet.com](https://support.fortinet.com/)

**FORTINET TRAINING & CERTIFICATION PROGRAM**

<https://www.fortinet.com/support-and-training/training.html>

**NSE INSTITUTE** [https://training.fortinet.com](https://training.fortinet.com/)

**FORTIGUARD CENTER** <https://fortiguard.com/>

**END USER LICENSE AGREEMENT** <https://www.fortinet.com/doc/legal/EULA.pdf>

**FEEDBACK** Email: [techdoc@fortinet.com](mailto:techdoc@fortinet.com)

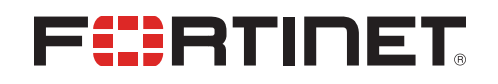

July 19, 2019 FortiAnalyzer 6.0 About FortiAnalyzer for AliCloud 05-600-000000-20190719

#### TABLE OF CONTENTS

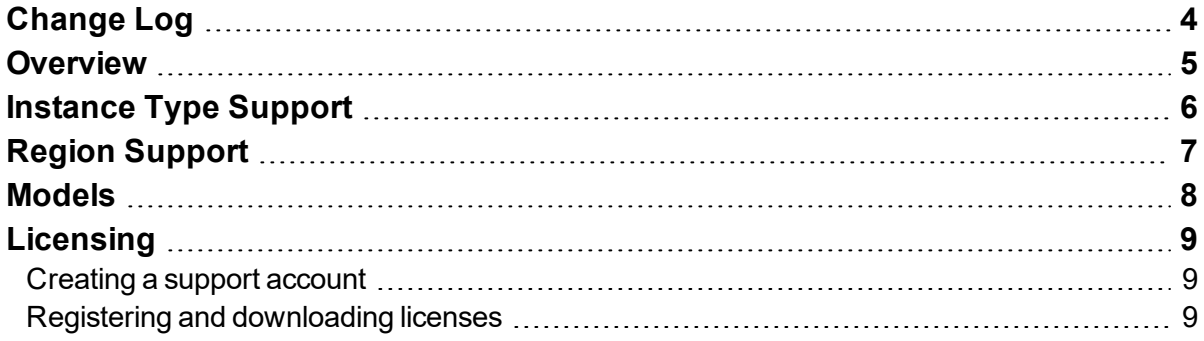

## <span id="page-3-0"></span>Change Log

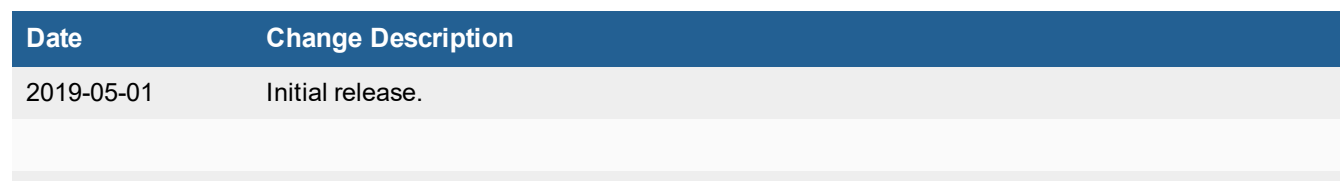

#### <span id="page-4-0"></span>**Overview**

Fortinet FortiAnalyzer securely aggregates log data from Fortinet devices (both physical and virtual) and other syslogcompatible devices. Using a comprehensive suite of easily-customized reports, users can filter and review records, including traffic, event, virus, attack, web content, and email data, mining the data to determine your security stance and assure regulatory compliance. FortiAnalyzer is one of several versatile Fortinet management products that provide a diversity of deployment types, growth flexibility, advanced customization through APIs and simple licensing.

Highlights of FortiAnalyzer for AliCloud include the following:

- Pre-defined and customized charts help monitor, maintain, and identify attack patterns, acceptable use policies, and demonstrate policy compliance
- Scalable architecture allows the device to run in collector or analyzer modes for optimized log processing
- Advanced features such as event correlation, forensic analysis, and vulnerability assessment provide essential tools for in-depth protection of complex networks

### <span id="page-5-0"></span>Instance Type Support

FortiAnalyzer for AliCloud can be deployed as VM instances. Supported machine types may change without notice.

### <span id="page-6-0"></span>Region Support

FortiAnalyzer-VM is available for purchase in all the regions/datacenters the AliCloud global marketplace covers. Available regions are:

- Hong Kong
- Asia Pacific SE 1 (Singapore)
- US East 1 (Virginia)
- Asia Pacific NE 1 (Tokyo)
- US West 1 (Silicon Valley)
- EU Central 1 (Frankfurt)
- Middle East 1 (Dubai)
- Asia Pacific SE 2 (Sydney)
- Asia Pacific SE 3 (Kuala Lumpur)
- Asia Pacific SOU 1 (Mumbai)
- Asia Pacific SE 5 (Jakarta)
- North China 1
- North China 2
- China North 3 (Zhangjiakou)
- China North 5 (Huhehaote)
- East China 1
- $\cdot$  East China 2
- South China 1

#### <span id="page-7-0"></span>Models

FortiAnalyzer-VM is licensed based on the number of managed devices, amount of logging per day, and storage capacity. Refer to price lists and order SKUs available through your resellers/distributors. These are also referred to as bring your own license (BYOL) models.

FortiAnalyzer-VM can be deployed using different CPU and RAM sizes and launched on various private and public cloud platforms.

#### <span id="page-8-0"></span>**Licensing**

You must have a license to deploy FortiAnalyzer for AliCloud. The following sections provide information on licensing FortiAnalyzer for AliCloud:

- [Creating](#page-8-1) a support account on page 9
- Registering and [downloading](#page-8-2) licenses on page 9

#### <span id="page-8-1"></span>**Creating a support account**

To make use of Fortinet technical support and ensure products function properly, you must complete certain steps to activate your entitlement. Our support team can identify your registration in the system thereafter.

First, if you do not have a Fortinet account, you can [create](https://support.fortinet.com/Credentials/Account/AccountCreation.aspx) one.

For deployments, do the following:

- **1.** Deploy and boot up the FortiAnalyzer VM instance, and log into the FortiAnalyzer GUI management console.
- **2.** On the Dashboard, copy the VM serial number.
- **3.** Go to Fortinet Service & [Support](https://support.fortinet.com/) and create a new account or log in with an existing account.
- **4.** Go to *Asset > Register/Renew* to start the registration process.
- **5.** In the *Specify Registration Code* field, enter the serial number, and select *Next* to continue registering the product. Enter your details in the other fields.
- **6.** After completing registration, contact Fortinet Customer Support and provide the serial number for your FortiAnalyzer instance and the email address associated with your Fortinet account.

#### <span id="page-8-2"></span>**Registering and downloading licenses**

After you purchase a license or obtain an evaluation license (60-day term), you will receive a PDF with an activation code.

- **1.** Go to Fortinet Service & [Support](https://support.fortinet.com/) and create a new account or log in with an existing account.
- **2.** Go to *Asset > Register/Renew* to start the registration process. In the *Specify Registration Code field*, enter your license activation code and select *Next* to continue registering the product. Enter your details in the other fields.
- **3.** At the end of the registration process, download the license (.lic) file to your computer. You will upload this license later to activate the FortiAnalyzer-VM.

After registering a license, Fortinet servers may take up to 30 minutes to fully recognize the new license. When you upload the license (.lic) file to activate the FortiAnalyzer-VM, if you get an error that the license is invalid, wait 30 minutes and try again.

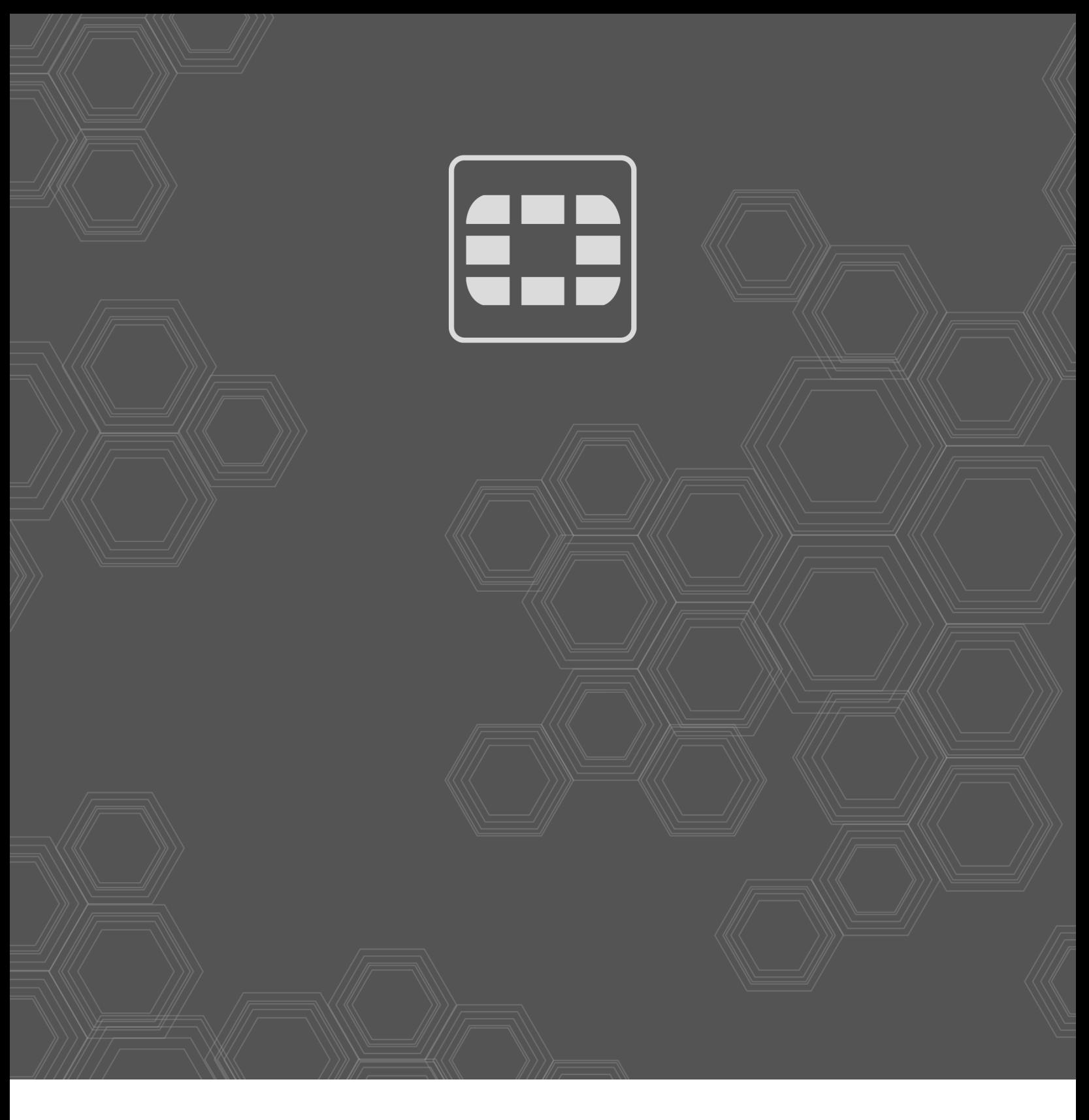

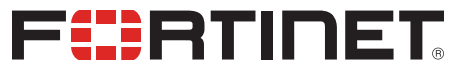

Copyright© 2019 Fortinet, Inc. All rights reserved. Fortinet®, FortiGate®, FortiCare® and FortiGuard®, and certain other marks are registered trademarks of Fortinet, Inc., in the U.S. and other jurisdictions, and other Fortinet names herein may also be registered and/or common law trademarks of Fortinet. All other product or company names may be trademarks of their respective owners. Performance and other metrics contained herein were attained in internal lab tests under ideal conditions, and actual performance and other results may vary. Network variables, different network environments and other conditions may affect performance results. Nothing herein represents any binding commitment by Fortinet, and Fortinet disclaims all warranties, whether express or implied, except to the extent Fortinet enters a binding written contract, signed by Fortinet's General Counsel, with a purchaser that expressly warrants that the identified product will perform according to certain expressly-identified performance metrics and, in such event, only the specific performance metrics expressly identified in such binding written contract shall be binding on Fortinet. For absolute clarity, any such warranty will be limited to performance in the same ideal conditions as in Fortinet's internal lab tests. In no event does Fortinet make any commitment related to future deliverables, features or development, and circumstances may change such that any forward-looking statements herein are not accurate. Fortinet disclaims in full any covenants, representations, and guarantees pursuant hereto, whether express or implied. Fortinet reserves the right to change, modify, transfer, or otherwise revise this publication without notice, and the most current version of the publication shall be applicable.